## AIMMS Language Reference - Solving Mathematical Programs

This file contains only one chapter of the book. For a free download of the complete book in pdf format, please visit [www.aimms.com.](http://www.aimms.com)

Aimms 4

Copyright © 1993-2018 by AIMMS B.V. All rights reserved.

AIMMS B.V. Diakenhuisweg 29-35 2033 AP Haarlem The Netherlands Tel.: +31 23 5511512

AIMMS Pte. Ltd. 55 Market Street #10-00 Singapore 048941 Tel.: +65 6521 2827

AIMMS Inc. 11711 SE 8th Street Suite 303 Bellevue, WA 98005 USA Tel.: +1 425 458 4024

AIMMS SOHO Fuxing Plaza No.388 Building D-71, Level 3 Madang Road, Huangpu District Shanghai 200025 China Tel.: ++86 21 5309 8733

Email: info@aimms.com WWW: [www.aimms.com](http://www.aimms.com)

Aimms is a registered trademark of AIMMS B.V. IBM ILOG CPLEX and CPLEX is a registered trademark of IBM Corporation. GUROBI is a registered trademark of Gurobi Optimization, Inc. KNITRO is a registered trademark of Artelys. WINDOWS and Excel are registered trademarks of Microsoft Corporation. TEX, ETEX, and  $A_{\mathcal{M}}$ S-LATEX are trademarks of the American Mathematical Society. Lucida is a registered trademark of Bigelow & Holmes Inc. Acrobat is a registered trademark of Adobe Systems Inc. Other brands and their products are trademarks of their respective holders.

Information in this document is subject to change without notice and does not represent a commitment on the part of AIMMS B.V. The software described in this document is furnished under a license agreement and may only be used and copied in accordance with the terms of the agreement. The documentation may not, in whole or in part, be copied, photocopied, reproduced, translated, or reduced to any electronic medium or machine-readable form without prior consent, in writing, from AIMMS B.V.

AIMMS B.V. makes no representation or warranty with respect to the adequacy of this documentation or the programs which it describes for any particular purpose or with respect to its adequacy to produce any particular result. In no event shall AIMMS B.V., its employees, its contractors or the authors of this documentation be liable for special, direct, indirect or consequential damages, losses, costs, charges, claims, demands, or claims for lost profits, fees or expenses of any nature or kind.

In addition to the foregoing, users should recognize that all complex software systems and their documentation contain errors and omissions. The authors, AIMMS B.V. and its employees, and its contractors shall not be responsible under any circumstances for providing information or corrections to errors and omissions discovered at any time in this book or the software it describes, whether or not they are aware of the errors or omissions. The authors, AIMMS B.V. and its employees, and its contractors do not recommend the use of the software described in this book for applications in which errors or omissions could threaten life, injury or significant loss.

This documentation was typeset by AIMMS B.V. using LATEX and the LUCIDA font family.

# Chapter 15

## <span id="page-2-0"></span>Solving Mathematical Programs

*Mathematical program components* A *mathematical program* consists of a set of unknowns to be determined, a collection of constraints that has to be satisfied, and an (optional) objective function to be optimized. The aim of a mathematical program is to find a solution with the aid of a solver such that the objective function assumes an optimal (i.e. minimal or maximal) value. Depending on the characteristics of the variables and constraints, a mathemat- *Different types* ical program in Aimms can be classified as one of the following. If the objective function and all constraints contain only linear expressions (in terms of the variables), and all variables can assume continuous values within their ranges, then the program is a *linear* program. If some of the variables in a linear program can assume only integer values, then the program is a *linear mixed integer* program. If the objective is a quadratic function in terms of the variables while the constraints are linear, then the program is a *quadratic* program. If the objective is neither linear nor quadratic, or some of the constraints contain nonlinear expressions, the program is a *nonlinear* program. Aimms will automatically call the appropriate solver to find an (optimal) solution. This chapter first discusses the declaration of a mathematical program, to- *This chapter* gether with auxiliary functions that you can use to specify its set of variables and constraints. The SOLVE execution statement needed to solve any type of mathematical program is presented, and, finally, Aimms' capabilities to help

resolve infeasibilities in your model are discussed.

### 15.1 **MathematicalProgram** declaration and attributes

The attributes of mathematical programs are listed in Table [15.1.](#page-3-0) *Attributes*

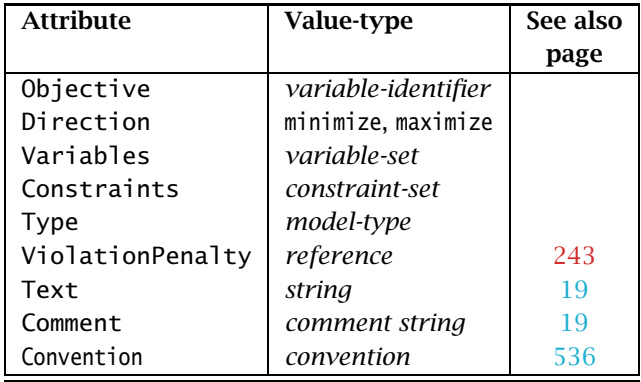

<span id="page-3-0"></span>Table 15.1: MathematicalProgram attributes

The following example illustrates a typical mathematical program. *Example*

```
MathematicalProgram TransportModel {
   Objective : TransportCost;
   Direction : minimize;
   Constraints : AllConstraints;
    Variables : AllVariables;
   Type : lp;
}
```
It defines the linear program TransportModel, which is built up from all constraints and variables in the model text. The variable TransportCost serves as the objective function to be minimized.

*The* Objective *attribute* With the Objective attribute you can specify the objective of your mathematical program. Its value must be a reference to a (defined) variable or any other variable expression. When you want to use the objective value in the end-user interface of your model, the Objective attribute must be a variable reference.

*Omitting the objective* If you do not specify an objective, your mathematical program will be solved to find a feasible solution and it will then terminate.

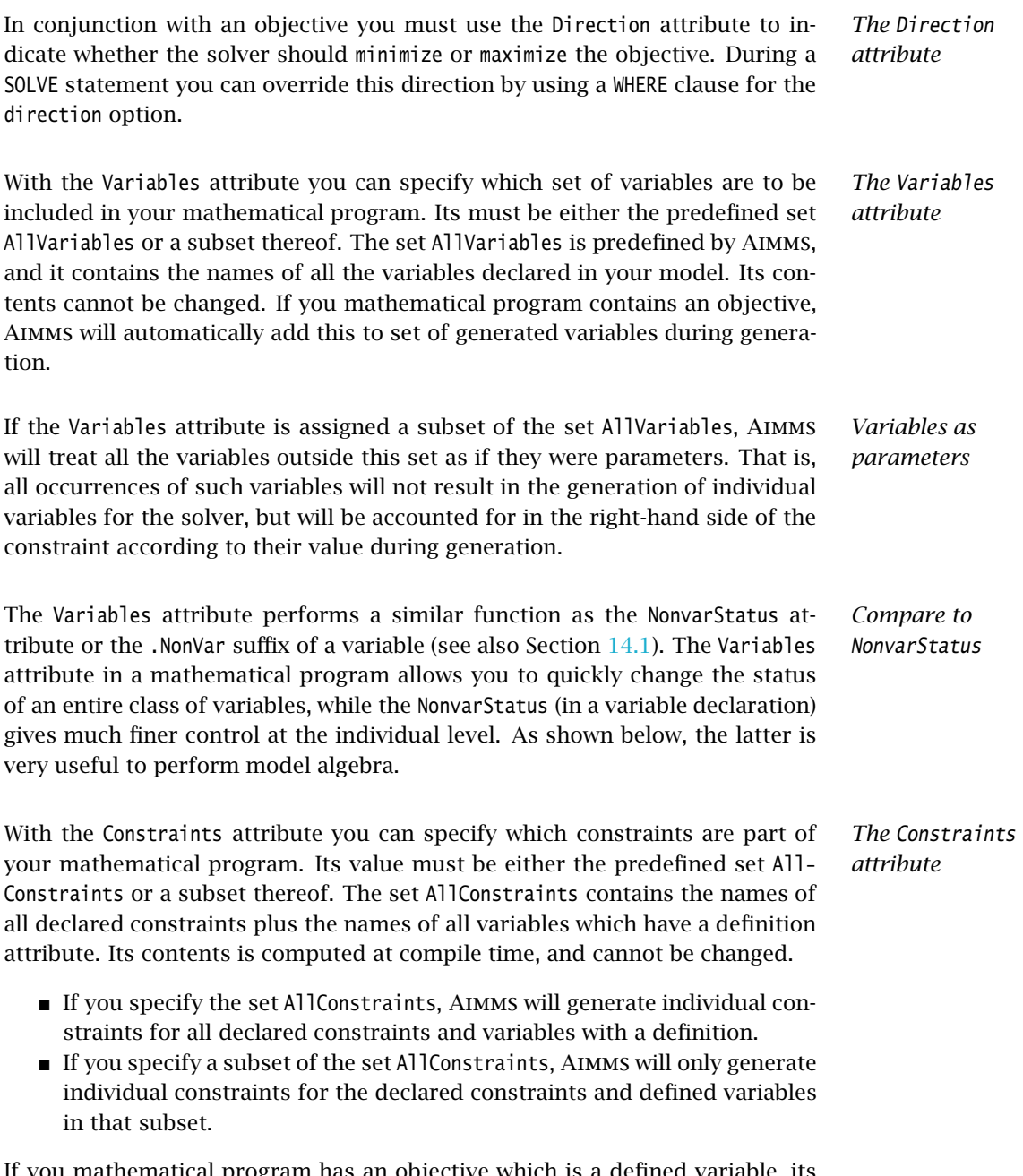

If you mathematical program has an objective which is a defined variable, its definition is automatically added to the set of generated constraints during generation.

*Defined variables* Variables with a nonempty definition attribute have a somewhat special status. Namely, for every defined variable Aimms will not only generate this variable, but will also generate a constraint containing its definition. Therefore, defined variables are contained in both the predefined sets AllVariables and AllConstraints. You can add a defined variable to the variable and constraint set of a mathematical program independently.

- If you omit a defined variable from the variable set of a mathematical program, all occurrences of the variable will be fixed to its current value and accounted for in the right-hand side of all constraints.
- If you omit a defined variable from the constraint set of a mathematical program, the defining constraint will not be generated.

*Performing model algebra* By changing the contents of the identifier sets that you have entered at the Variables and Constraints attributes of a mathematical program you can perform a simple form of *model algebra*. That is, you can investigate the effects of adding or removing constraints from within the graphical interface. Furthermore, it allows you to reconfigure your model based on the value of your model data.

*Synchronizing variable and constraint sets* When changing the contents of either the variable or the constraint set of a mathematical program, you may find that the contents of the other set also needs some adjustment. For instance, adding a variable to a mathematical program makes no sense if there are no constraints that refer to it. Aimms offers two special set-valued functions to help you to accomplish this task.

*The function* Variable-Constraints The function VariableConstraints takes a subset of the predefined set All-Variables as its argument, and returns a subset of the predefined set AllConstraints. The resulting constraint set contains all constraints which use one or more of the variables in the argument set.

*The function* Constraint-Variables The function ConstraintVariables performs the opposite task. It takes a subset of the set AllConstraints as its arguments, and returns a subset of the set AllVariables. The resulting variable set contains all variables which are referred to in one or more constraints in the argument set. Also included are all variables referred to in the definitions of other variables inside the set.

Consider the use of the functions VariableConstraints and ConstraintVariables *Example* in conjunction with the following declaration of a mathematical program.

MathematicalProgram PartialTransportModel { Objective : TransportCost; Direction : minimize; Constraints : PartialConstraintSet; Variables : PartialVariableSet; }

Assume that the set PartialVariableSet contains a subset of the variables declared in the model. Further assume that you would like to build up the contents of the set PartialConstraintSet together with the required additions to PartialVariableSet so that the contents of both sets are maximal. This is referred to as their transitive closure. By successively calling the functions VariableConstraints and ConstraintVariables, the following loop computes the transitive closure of the variable and constraint sets.

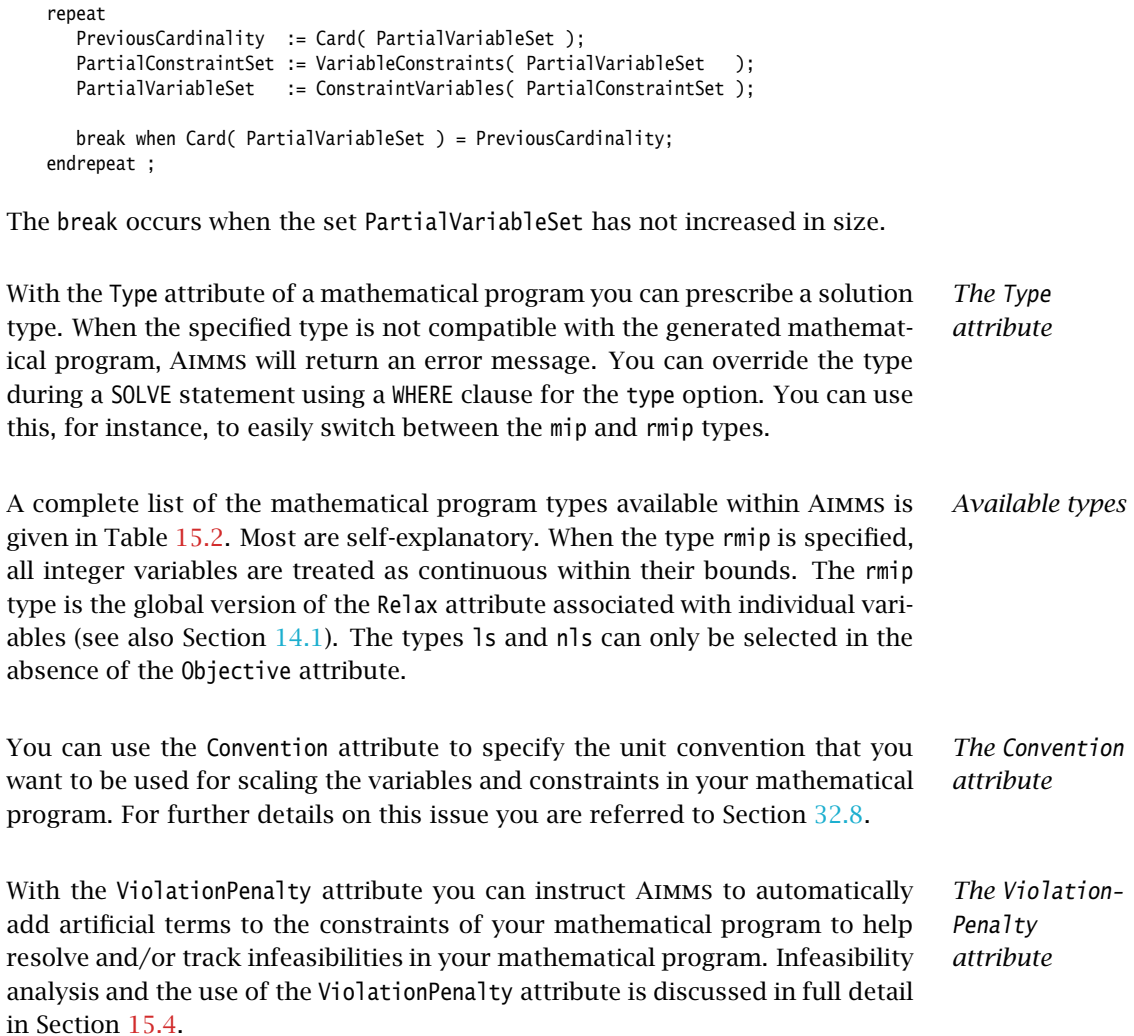

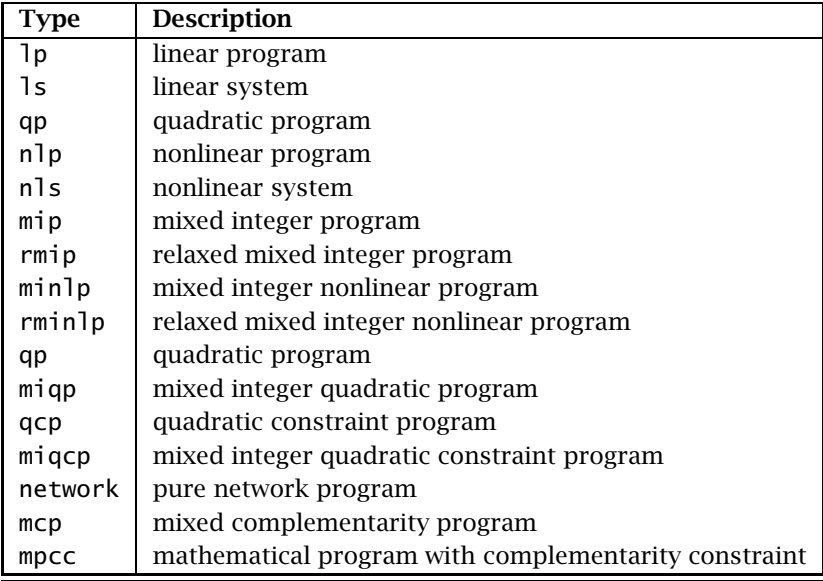

<span id="page-7-0"></span>Table 15.2: Available model types with Aimms

## 15.2 Suffices and callbacks

A mathematical program has a number of suffices which can be used for vari- *Suffices* ous purposes. Typical examples are:

- To obtain information about the solution process. This information is filled in by the solver at the end of the solution process. These suffixes are presented in Table [15.3.](#page-8-0)
- To determine when and how to activate a callback procedure. This information can be filled in between solution steps. See also Chapter [16](#page-2-0) where an alternative method for callbacks is presented. These suffixes are presented in Table [15.4.](#page-9-0)
- To get statistics of the generated mathematical program. These statistics are determined when the generated mathematical program is constructed. These suffixes are presented in Table [15.5.](#page-10-0)

After each iteration the external solver calls back to the Aimms system to offer *Solver callbacks* Aimms the opportunity to take control. Aimms, in turn, allows you to execute a procedure which is referred to as a *callback procedure*. Once the callback procedure has finished, the control is returned to the external solver to continue with the next iteration. By including a callback procedure you can perform several tasks such as:

 $\blacksquare$  inspect the current status of the solution process,

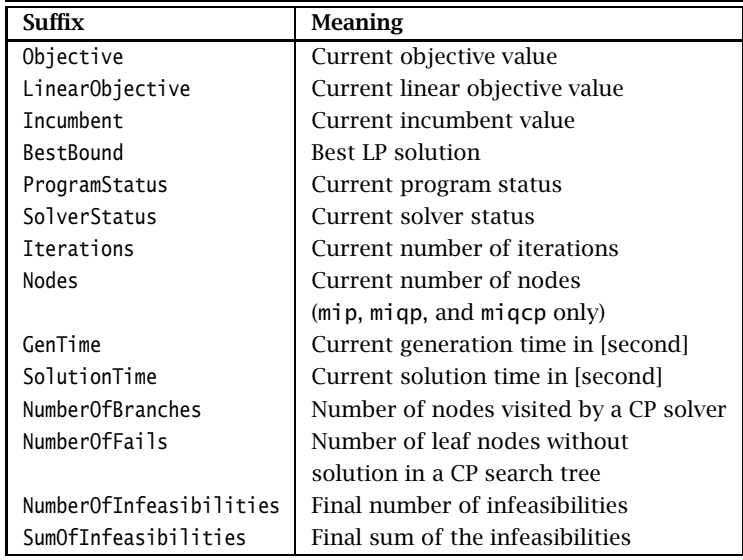

<span id="page-8-0"></span>Table 15.3: Suffices of a mathematical program filled by the solver

- update one or more model parameters, which can be used, for instance, to provide a graphical overview of the solution process,
- **retrieve (part of) the current solution, and**
- abort the solution process, and

You can nominate any procedure as a callback procedure by assigning its name to the suffix CallbackProcedure of the associated mathematical program as in:

TransportModel.CallbackProcedure := 'MyCallbackProcedure' ;

Note that values assigned to the suffix CallbackProcedure or any of the other suffices holding the name of a callback procedure, must be elements of the predefined set AllProcedures. Therefore, if you assign a literal procedure name to such a suffix, you should make sure to quote it, as illustrated in the example above.

Callback procedures under your control may cause a considerable computa- *When activated* tional overhead, and should only be activated when necessary. To give you control of the frequency of callbacks, Aimms provide three separate suffices to trigger a callback procedure. Specifically, a callback procedure can be called

- **a** after a specified number of iterations,
- **a** after a specified number of seconds,
- after a change of status of the solution process, or
- at every new incumbent value during the solution process of a mixed integer program.

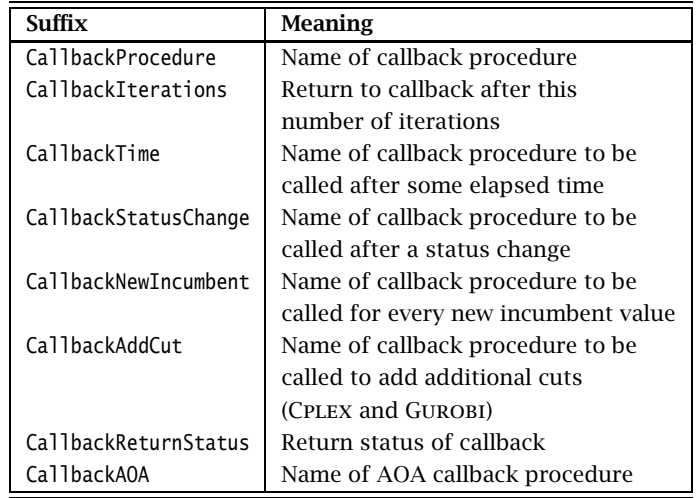

<span id="page-9-0"></span>Table 15.4: Suffices of a mathematical program stated by the user

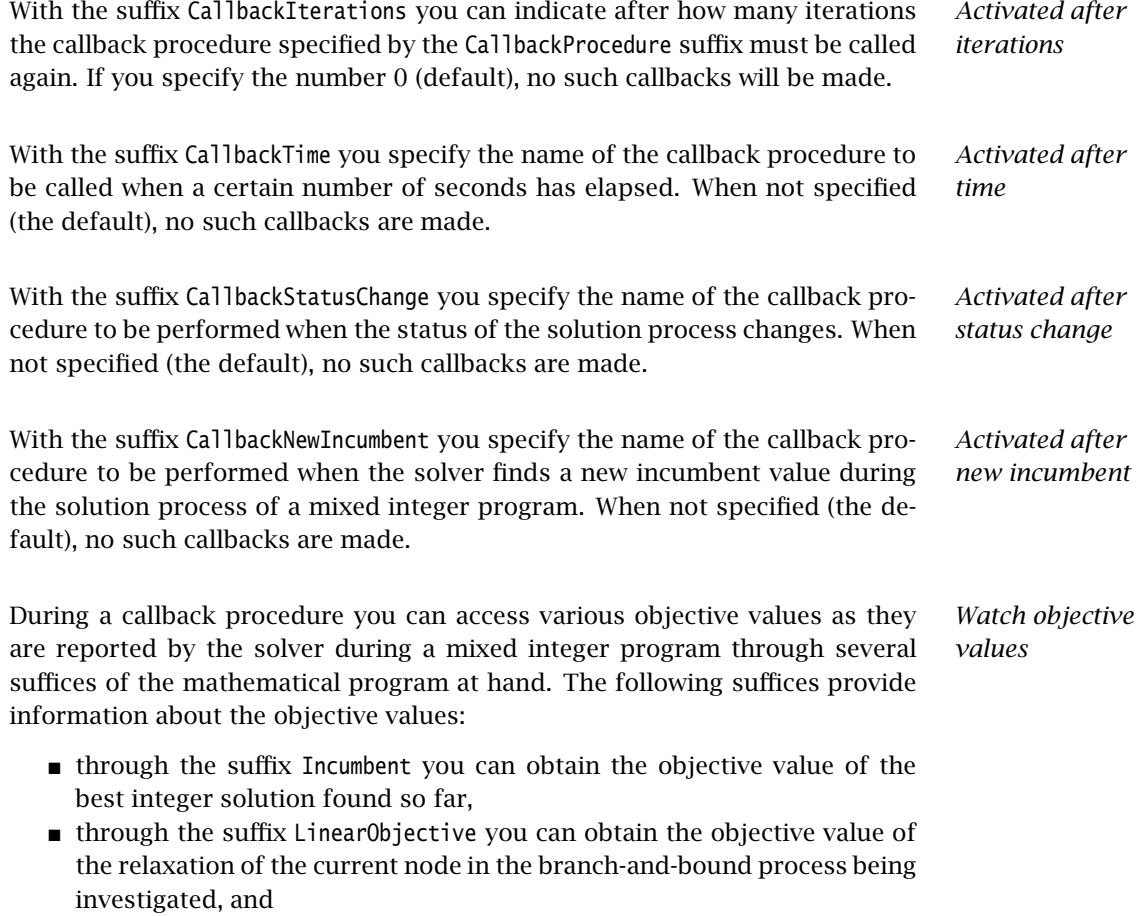

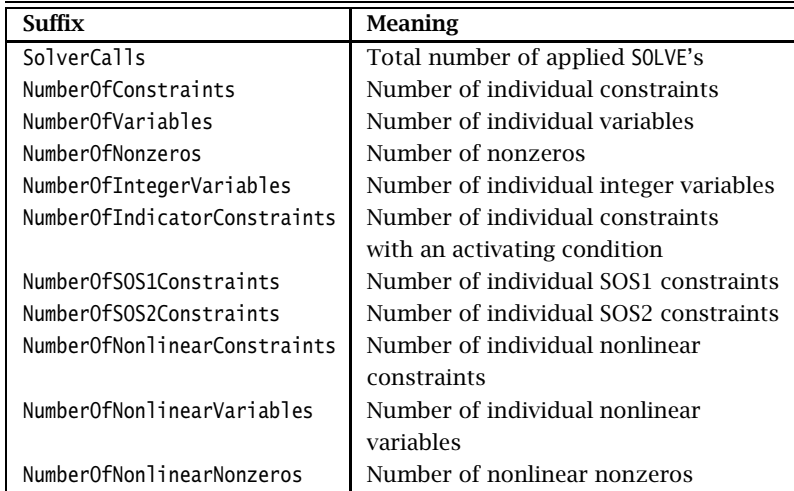

<span id="page-10-0"></span>Table 15.5: Suffices of a mathematical program statistics from Aimms

 through the suffix Objective you can obtain the current objective value reported by the solver at the precise time of the callback.

For mixed integer programs the suffix Objective will be meaningless in most cases during the solution process.

In a callback procedure you can access the current solution values of the variables in the mathematical program, and assign these to other identifiers in your model. One possible use of this feature is to store multiple feasible integer solutions of a mixed integer linear program.

For some solvers there may be a considerable overhead involved to retrieve the current variable values during the running solution process. Therefore, Aimms will only do so when you explicitly call the procedure

RetrieveCurrentVariableValues(*VariableSet*)

With the *VariableSet* argument you can specify the subset of the set AllVariables consisting of all (symbolic) variables for which you want the current values to be retrieved. When you call this procedure outside the context of a solver callback procedure, Aimms will produce a runtime error.

When you want to add additional cuts during the solution process of a mixed integer program, you should install a callback procedure to generate these constraints using the CallbackAddCut suffix. This procedure is called at every node that has an LP-optimal solution with an objective function value below the current cutoff and is integer infeasible. The procedure allows you to add individual constraints using the GenerateCut(row, local) function. The *row*

*Watch intermediate solution values*

*The procedure* RetrieveCurrentVariable-Values

*Adding additional cuts* argument should always be a scalar reference to an existing constraint name in your model. The *local* argument should be a scalar binary that indicates whether the cut is a local cut (value 1) or a global one (value 0). The *local* argument is an optional argument, and has a default of 1.

Consider a model with the following constraint. *Example*

```
Constraint Triangle_Cut {
    IndexDomain : (i1, i2, i3) | (i1 < i2) and (i2 < i3);Definition : x(i1) + x(i2) + x(i3) - y(i1, i2) - y(i1, i3) - y(i2, i3) \le 1;}
```
Then the following piece of code, when specified as the procedure body of the CallbackAddCut procedure, will only add those triangle cuts that are violated.

```
RetrieveCurrentVariableValues(AllVariables);
for ( (i1, i2, i3) | (i1 < i2) and (i2 < i3) ) do
    if ( x(i1) + x(i2) + x(i3) - y(i1,i2) - y(i1,i3) - y(i2,i3) > 1 + eps) then
       GenerateCut( Triangle_Cut(i1,i2,i3), 1 );
    endif;
endfor;
```
*Aborting the solution process* When you want to abort the solution process, you can set the suffix Callback-ReturnStatus to 'abort' during the execution of your callback procedure, as in:

TransportModel.CallbackReturnStatus := 'abort' ;

After aborting the process, Aimms will retrieve the current solution and set the final solver status to UserInterrupt.

Consider a mathematical program TransportModel which incorporates a call- *Example* back procedure. The following callback procedure will abort the solution process if the total solution time exceeded 1800 seconds, and if the progress is less than 1% compared to the last nonzero objective function value.

```
if ( TransportModel.SolutionTime > 1800 [second] and PreviousObjective and
     (TransportModel.Objective - PreviousObjective) < 0.01*PreviousObjective )
then
  TransportModel.CallbackReturnStatus := 'abort';
else
  PreviousObjective := TransportModel.Objective;
endif;
```
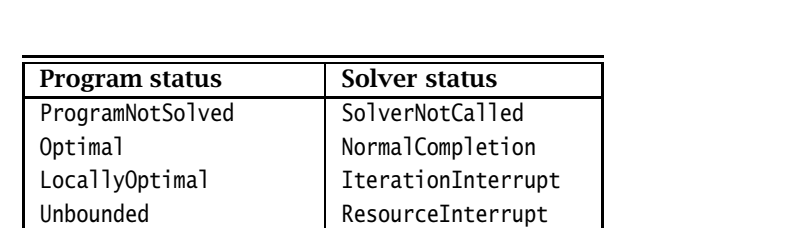

*Solver and program status* Both the ProgramStatus and the SolverStatus suffix take their value in the predefined set AllSolutionStates presented in Table [15.6.](#page-12-0)

<span id="page-12-0"></span>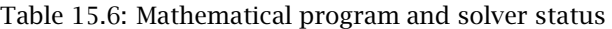

Infeasible TerminatedBySolver LocallyInfeasible | EvaluationErrorLimit

IntermediateInfeasible Unknown IntermediateNonOptimal UserInterrupt IntegerSolution | PreprocessorError  $IntermediateNonInteger$  SetupFailure IntegerInfeasible | SolverFailure InfeasibleOrUnbounded InternalSolverError UnknownError **PostProcessorError** NoSolution SystemFailure

### 15.3 The **SOLVE** statement

With the SOLVE statement you can instruct Aimms to compute the solution of a MathematicalProgram, resulting in the following actions.

- $\blacksquare$  AIMMS determines which solution method(s) are appropriate, and checks whether the specified type is also appropriate.
- Aimms then generates the Jacobian matrix (first derivatives of all the constraints), the bounds on all variables and constraints, and an objective where appropriate.
- Aimms communicates the problem to an underlying solver that is able to perform the chosen solution method.
- Aimms finally reads the computed solution back from the solver.

In addition to initiating the solution process of a MathematicalProgram, you can *Syntax* also use the SOLVE statement to provide local overrides of particular Aimms settings that influence the way in which the solution process takes place. The syntax of the SOLVE statement follows.

*The* SOLVE *statement*  $solve-statement$ :

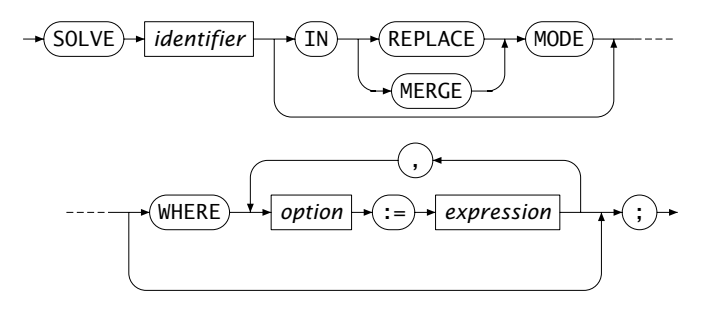

You can instruct Aimms to read back the solution in either *replace* or *merge* mode. If you do not specify a mode, Aimms assumes replace mode. In replace mode Aimms will, before reading back the solution of the mathematical program, remove the values of the variables in the Variables set of the mathematical program for all index tuples except those that are fixed

*Replace and merge mode*

> *Temporary option settings*

- because they are not within their current domain (i.e. inactive),
- through the NonvarStatus attribute or the .NonVar suffix of the variable,
- because they are outside the planning interval of a Horizon (see Section 33.3), or
- $\blacksquare$  because their upper and lower bounds are equal.

In merge mode Aimms will only replace the *individual variable values* involved in the mathematical program. This mode is very useful, for instance, when you are iteratively solving subproblems which correspond to slices of the symbolic variables in your model.

*Infeasible and unbounded problems* Whenever the invoked solver finds that a mathematical program is infeasible or unbounded, Aimms will assign one of the special values na, inf or -inf to the objective variable. For you, this will serve as a reminder of the fact that there is a problem even when you do not check the ProgramStatus and SolverStatus suffices. For all other variables, Aimms will read back the last values computed by the solver just before returning with infeasibility or unboundedness.

Sometimes you may need some temporary option settings during a single SOLVE statement. Instead of having to change the relevant options using the OPTION statement and set them back afterwards, Aimms also allows you to specify values for options that are used only during the current SOLVE statement. The syntax is similar to that of the OPTION statement.

*Also for attributes* Apart from specifying temporary option settings you can also use the WHERE clause to override the type and direction attributes specified in the declaration of the mathematical program, as well as the solver to use for the solution process.

The following SOLVE statement selects 'cplex' as its solver, sets the model type *Example* to 'rmip', and sets the Cplex option LpMethod to 'Barrier'.

```
solve TransportModel in replace mode
   where solver := 'cplex',
         type := 'rmip',
         LpMethod := 'Barrier' ;
```
#### <span id="page-14-0"></span>15.4 Infeasibility analysis

*Infeasibility analysis* One of the more daunting tasks in mathematical programming is to find the cause of an infeasible mathematical program. Such infeasibilities may occur

- either when you are developing a new model due to modeling errors,
- or in a complete (and well-tested), model-based, end-user application employed by your customers due to inconsistencies in the model data.

There are several types of modeling errors that you can make during the development of a mathematical program that can lead to hard-to-explain infeasibilities. The most common are:

- simple typing errors, leading, for instance, to a wrong variable being referenced in a constraint,
- a logical flaw in the model formulation, i.e. the formulation of one or more constraints just makes no sense,
- $\blacksquare$  the domain restriction of a constraint is not restrictive enough, i.e. constraints are generated that should not be generated,
- the domain restriction of a variable is wrong, leading to too many or too few terms being generated in constraints referring to such a variable, or
- the restriction in iterative operators (such as SUM or PROD) in the definition of constraints or defined variables is wrong, leading to too many or too little terms being generated in that particular constraint.

In general, trying to find infeasibilities that occur during model development may force you to generate a constraint listing of your mathematical program and carefully examine the generated constraints in order to find the modeling error.

Even when the formulation of a mathematical program is internally consistent, and shipped as an end-user application to your customers, infeasibilities may occur due to inconsistencies in the model data. The most common data errors are:

 inconsistencies in the structural data defining the topology of a model, e.g. in a network model a demand node may have been added for which no incoming arcs have been specified, or

*Infeasibilities due to data inconsistencies*

*Infeasibilities due to modeling errors*

 $\blacksquare$  inconsistencies in the quantitive model data, e.g. to total demand exceeds the total supply.

While most data inconsistencies may be detected by methodically checking the consistency all input data prior to actually solving the mathematical program (for example, by using Assertions, see also Section 25.2), it is often hard to cover all possible data inconsistencies.

*Adding excess variables* A commonly used approach to try and deal with infeasibilities, is to add explicit excess variables to all or some constraints in a model, along with a penalty term in the objective that will keep all excess variables equal to 0 if the model is feasible. If this procedure is executed properly, the *modified* mathematical program will always be feasible, while the *original* mathematical program is feasible if and only if the excess variables are all equal to 0. In the case of an infeasibility, an examination of the excess variables may provide useful information about the cause of infeasibility.

While adding excess variables to your model may certainly help you to resolve any infeasibilities, the process of manually adding these excess variables to a mathematical program is laborious and error-prone:

- you have to add the declarations of the excess variables for all (or some) constraints in your model,
- the selected constraints have to be modified to include these excess variables, and
- $\blacksquare$  the objective has to be modified to include the excess-related penalty terms.

In addition, adding excess variables may considerably increase the size of the generated matrix, so you may want to write supporting code to exclude the excess variables from your mathematical program unless you encounter an infeasibility.

#### 15.4.1 Adding infeasibility analysis to your model

To ease the manual process described above, Aimms offers support to *automatically* extend your mathematical program with excess variables during the generation of the matrix for the solver. You enable this feature through the ViolationPenalty attribute of a MathematicalProgram declaration. The value of the ViolationPenalty attribute must be either a

- 1-dimensional parameter with index domain AllVariablesConstraints, or
- 2-dimensional parameter defined over AllVariablesConstraints and All-ViolationTypes.

The predefined set AllVariablesConstraints is a subset of the set AllIdentifiers and contains the names of all the variables and constraints in your *The* Violation-**Penalty** *attribute*

*Laborious*

*procedure*

model. Through one of these two types of parameters you can specify for which variables and constraints in your mathematical program Aimms must generate excess variables, as well as the penalty coefficient of these excess variables in the modified objective.

*The set* AllVio**lationTypes** The predefined set AllViolationTypes is a fixed set containing the three types of possible violations for which Aimms can generate excess variables. The elements in the set AllViolationTypes are

- Lower: generate excess variables for the violation of a lower bound,
- Upper: generate excess variables for the violation of an upper bound, and
- $\bullet$  Definition: generate excess variables for the violation of the equality between a defined variable and its definition.

*Interpretation of* Violation-**Penalty** *attribute* If a parameter you entered in the ViolationPenalty attribute contains no data, Aimms will generate the mathematical program without any generated excess variables. If you specify a 2-dimensional parameter which is not empty, all values must be nonnegative or assume the special value ZERO (see also Section 6.1.1), and Aimms will interpret its contents as follows.

*Penalty for objective variable* The modified objective will include the original objective, unless a value of ZERO has been assigned to *any* of the Lower, Upper or Definition violation types for the original objective variable. Aimms will disregard any other penalty value than ZERO assigned to the objective variable. Note that by including the original objective the penalized mathematical program may become unbounded.

Aimms will add nonnegative excess variables for the violation of a (finite) lower and/or upper bound of every constraint for which a penalty value other than 0.0 has been specified for the Lower and/or Upper violation type, respectively. If a bound is infinite, no corresponding excess variable will be generated. A penalty term will be added to the modified objective consisting of the product of the specified (nonnegative) penalty coefficient times the excess variable associated with the constraint, unless a penalty of ZERO has been specified in which case the corresponding term will not be added to the modified objective.

Aimms will add nonnegative excess variables for the violation of a (finite) lower and/or upper bound of every variable for which a penalty value other than 0.0 has been specified for the Lower and/or Upper violation type, respectively. If a bound is infinite, no corresponding excess variable will be generated. A penalty term will be added to the modified objective consisting of the product of the specified (nonnegative) penalty coefficient times the excess variable associated with the variable, unless a penalty of ZERO has been specified in which case the corresponding term will not be added to the modified objective. The effect of using Lower and/or Upper violations is that the variable can assume values outside their bounds throughout the mathematical program.

*Penalty for constraints*

*Penalty for variables*

Aimms will add nonnegative excess variables for the violation of the equality between a defined variable and its definition for every defined variable for which a penalty value other than 0.0 has been specified for the Definition violation type. A penalty term will be added to the modified objective consisting of the product of the specified (nonnegative) penalty times the excess variable(s) associated with the constraint expressing the equality, unless a penalty of ZERO has been specified in which case the corresponding term(s) will not be added to the modified objective.

You can both use the Lower and/or Upper violation types and Definition violation type to compensate for a violation between the value of the defined variable and its definition. However, when you use the Definition violation type, the value of the variable will remain within its specified bounds throughout the mathematical program. It is up to you to decide which violation type suits your needs best for a particular defined variable.

If you specify a 1-dimensional parameter for the ViolationPenalty attribute, Aimms will interpret this parameter as if it were a 2-dimensional parameter, with the same value for all three violation types Lower, Upper and Definition.

#### 15.4.2 Inspecting your model for infeasibilities

After you have let Aimms extend your model with excess variables to find an infeasibility, you must inspect the variables and constraints in your model to find the violations. Aimms allows you to do this through the use of two suffices, the .Violation suffix and the .DefinitionViolation suffix.

*The* .Violation *suffix. . .* The .Violation suffix denotes the amount by which a variable or constraint violates its lower or upper bound. If you have specified a nonzero violation penalty for the Upper violation type, the .Violation suffix can assume positive values, while it can assume negative values whenever you have specified a nonzero violation penalty for the Lower violation type.

For variables the .Violation suffix denotes the amount by which the variable *. . . for variables* violates its

- upper bound (if the suffix assumes a positive value), or
- lower bound (if the suffix assumes a negative value).

*constraints* For constraints the .Violation suffix denotes the amount by which the constraint violates its

- **upper bound (if the suffix assumes a positive value),**
- lower bound (if the suffix assumes a negative value, for ranged constraints).

*Penalty for variable definitions*

*Definition versus lower/upper violations*

*Interpretation of 1-dimensional parameter*

*Finding violations*

*. . . for*

If the constraint is an equality constraint, the .Violation suffix denotes the (positive or negative) amount by which the left hand side differs from the (constant) right hand side.

With the .DefinitionViolation suffix, you can locate violations in the definitions of defined variables for which you have specified a positive penalty for the Definition violation type. The value of the suffix denotes the (positive or negative) amount by which the defined variable differs from its definition. Note that a defined variable may violate both its bounds and its definition, depending on the type of allowed violations you have specified.

*Locating violations* To locate violations in a model which was extended by Aimms with excess variables, you may use the Card function to locate variables and constraints with nonzero .Violations suffices. The following example shows how to proceed, where v is assumed to be an index in AllVariables.

for ( v | Card(v, 'Violation'}) ) do

! Take any action that you want to perform on this violated variable endfor;

#### 15.4.3 Application to goal programming

*Goal programming . . .* In goal programming a distinction is made between *hard constraints* that cannot be violated and *soft constraints*, which represent goals or targets one would like to achieve. The objective function in goal programming is to minimize the weighted sum of deviations from the goals set by the soft constraints.

In Aimms, goal programming can be easily implemented using the Violation-Penalty attribute of a mathematical program, without the need to modify the formulation of all soft constraints. For each soft constraint in your goal programming model, you can assign the appropriate weight to the Violation-Penalty attribute to penalize deviations from the set target for that constraint.

*Inspecting deviations* Through the .Violation suffix of constraints and variables you can inspect the deviations from the goals of the soft constraints in your goal programming model.

*. . . interpreted as violations*

*The*

.Definition-Violation *suffix*